МБОУ Игринская СОШ №4 УР Школьный информационно-библиотечный центр

# ►**Как создать электронный читательский дневник**

**Практические рекомендации**

► П. Игра 2020 год

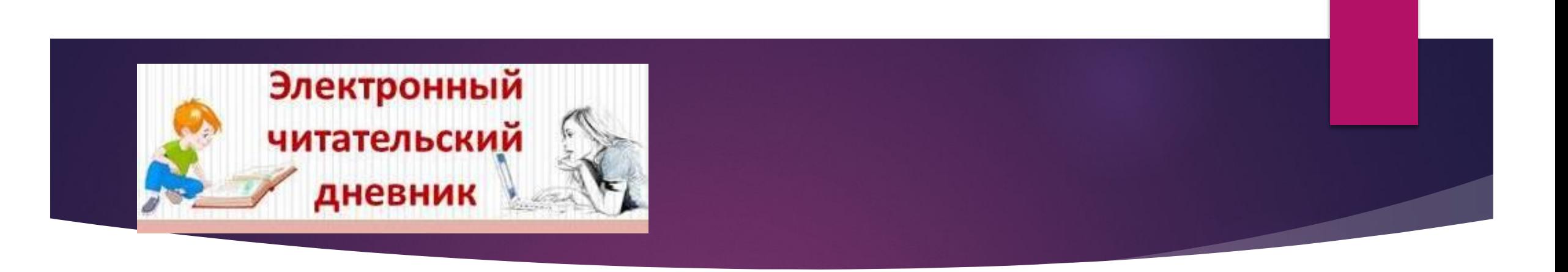

- ► **Читательский дневник**  это записи личных впечатлений, мнений, выводов о прочитанных книгах.
- ► **Электронный читательский дневник**  это дневник, созданный в формате визуального представления информации с помощью информационных технологий.

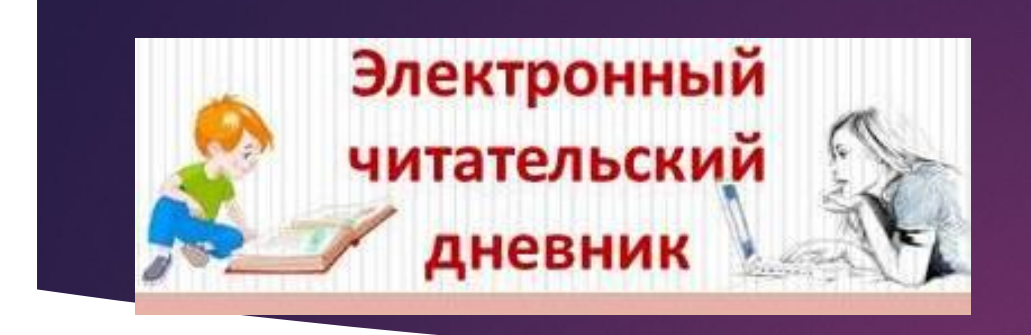

**Что даёт создание электронного читательского дневника?** 

- ► Развитие информационной грамотности и культуры.
- ► Возможность участия в совместной исследовательской и творческой деятельности интернет-сообщества.
- ► Приобретение навыков сетевого общения.
- ► Формирование умения самостоятельного отбора информации.
- ► Расширение кругозора, совершенствование речи.

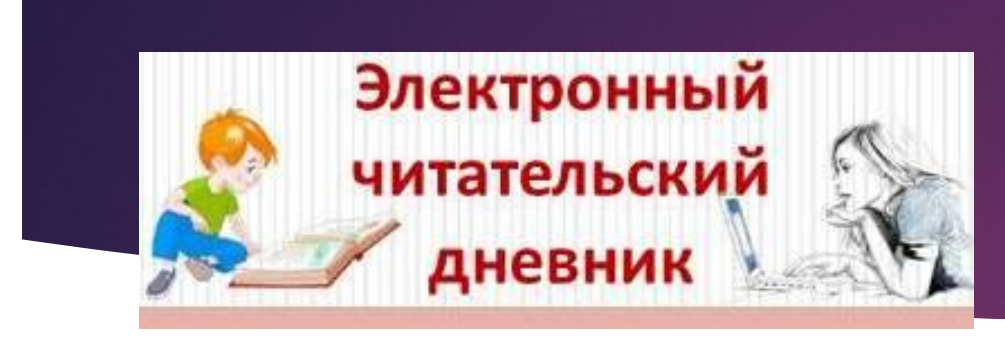

**Приступая к созданию электронного читательского дневника, необходимо продумать ответы на несколько вопросов:**

- ► О чём я хочу рассказать?
- ► В какой форме хочу представить информацию?
- ► Какие программы я буду использовать?

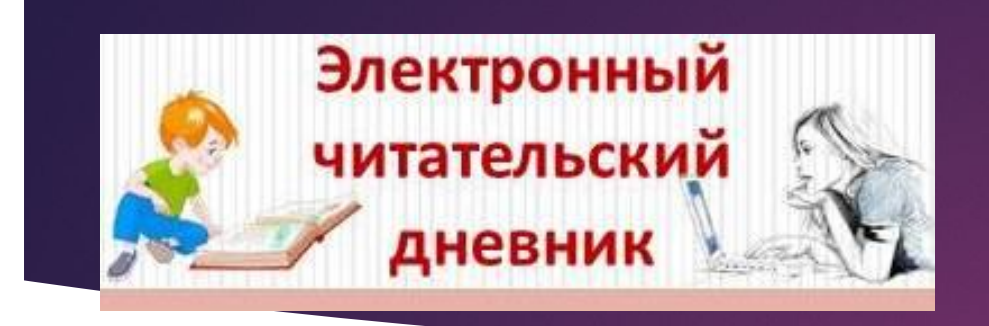

**Дневник может быть оформлен в виде:**

- ► книжки,
- ► презентации,
- ► самостоятельно созданных роликов, выложенных на YouTube,
- ► собственных вики-страничек (страниц в социальных сетях), блогов.

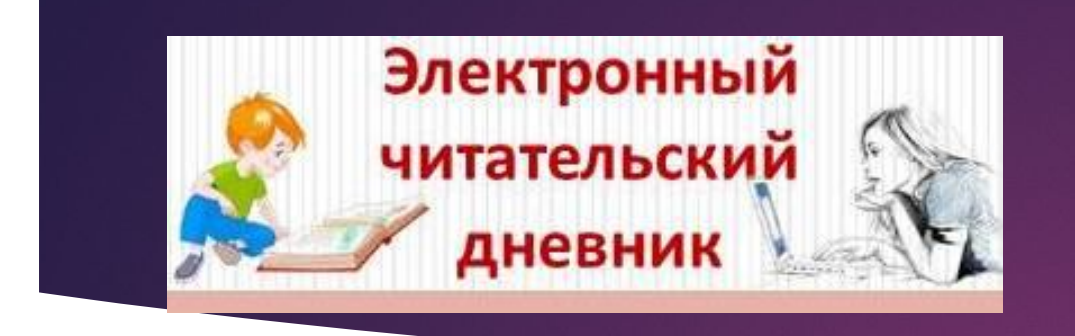

**Некоторые сервисы для создания электронного читательского дневника:**

- ► Google-презентации,
- ► Calameo,
- ► Google-карты,
- ► Timeline JS,
- ► ThingLink,
- ► Imagechef,
- ► Audacity бесплатный аудиоредактор и рекордер,
- ► Видеоредактор на YouTube (с использованием программы Microsoft PowerPoint, например, для основы создания видеороликов).

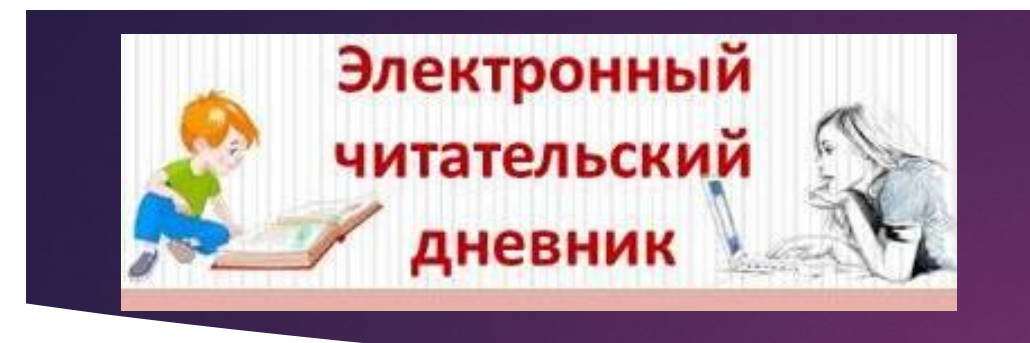

**Дневник в форме Google-презентации**

- ► Дневник читателя можно создать в виде **Googleпрезентации** (создание отдельных элементов возможно в программе PowerPoint и текстовом редакторе Word).
- ► **Googl-презентации** это сервис для представления новых идей в виде презентаций, позволяет использовать разнообразные темы, шрифты, добавлять видео, анимационные эффекты и другие выразительные средства.

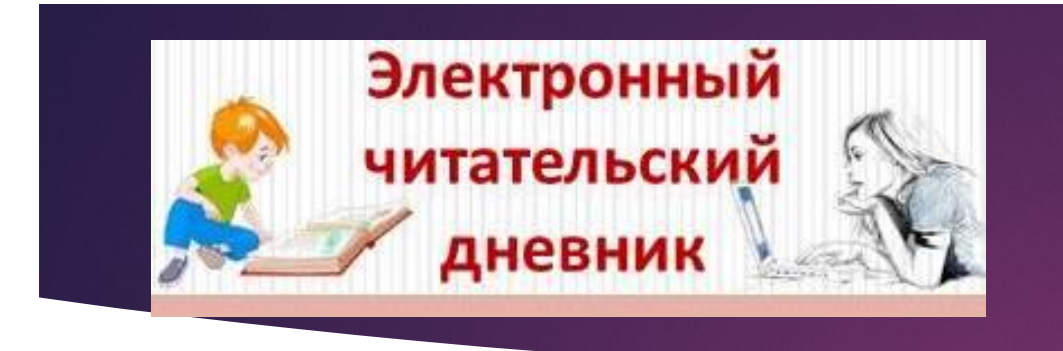

**Дневник в виде интерактивной книги**

- ► Если у вас уже есть, например, готовый рукописный дневник с нарисованными иллюстрациями, то его можно отсканировать и превратить в красивую интерактивную книгу с помощью сервиса **Calameo.**
- ► **Calameo** (http://ru.calameo.com/) это сервис для создания интерактивных публикаций, то есть интерактивных электронных документов для чтения с компьютера. При этом создаётся ощущение чтения бумажного документа: можно перелистывать страницы, отмечать интересные места, увеличивать масштаб изображения.

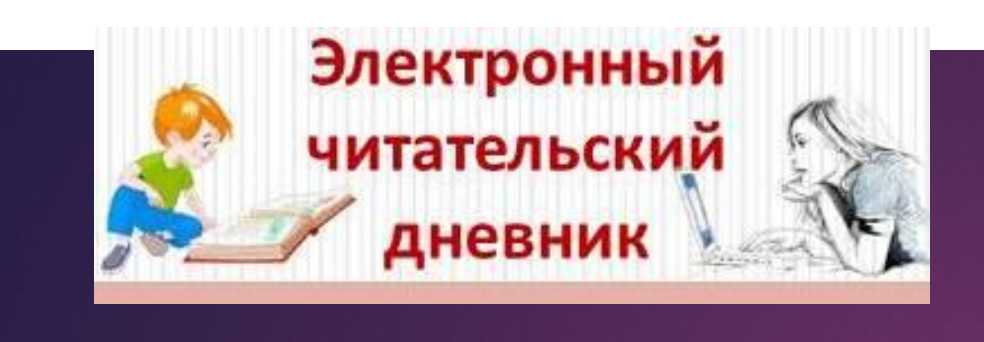

**Дневник в виде путешествий литературных персонажей на Google-карте**

- ► Что такое литературное путешествие? На карте отмечаются географические объекты, которые встречаются в литературном произведении: страны, населённые пункты, реки, озёра, маршруты.
- ► Метки на карте дополняются описаниями, фрагментами из произведений, картинами художников об этих событиях, фотографиями, ссылками на интернет-ресурсы, видео, аудиокниги.

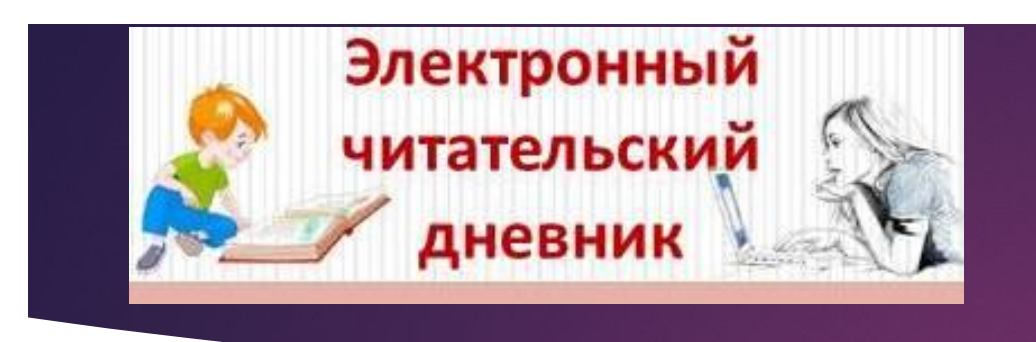

### **Дневник «Лента времени»**

- ► **Timeline JS** (https://timeline.knightlab.com/) очень удобный инструмент для визуализации какой-либо хронологии или последовательности событий.
- ► Это бесплатный сервис для создания ленты времени. Он позволяет отобразить временную шкалу, состоящую из двух отдельных блоков.
- ► Первый блок это временная шкала с событиями, которые привязаны к конкретным датам.
- ► Второй блок это слайдер, который отображает подробный контент каждого
- события.
- ► В качестве контента события можно использовать тексты, фото, аудио, видео, карты и документы. Для работы в сервисе необходим аккаунт Google.

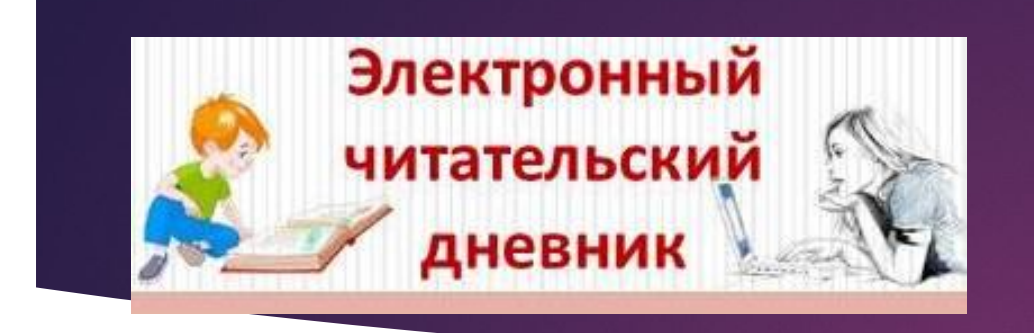

### **Дневник в виде интерактивных плакатов**

- ► **Thinglink** (http://www.thinglink.com) сервис для создания интерактивных плакатов.
- ► Позволяет создавать мультимедийные плакаты, а другими словами, «говорящие картинки», на которые наносятся маркеры (метки).
- ► При наведении на них может появляться любой мультимедийный контент.

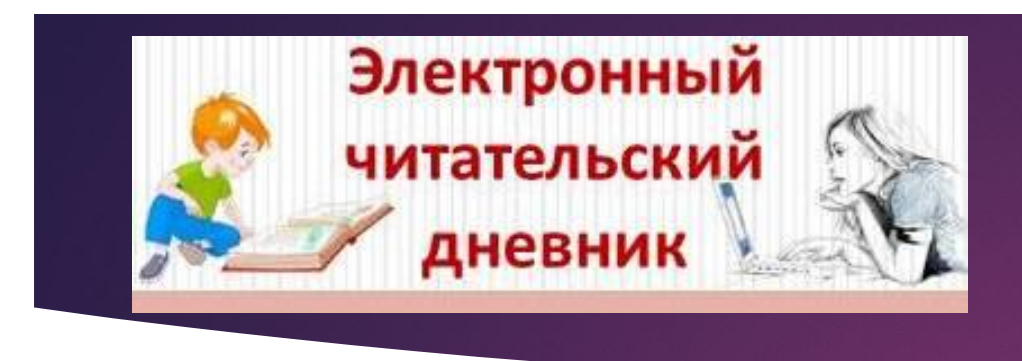

**Представление книги в виде рекламных плакатов «Облако слов»**

- ► С помощью специальных сервисов, например, **Imagechef,**  (http://www.imagechef.com/ic/ru/home.jsp), можно необычно представить книгу.
- ► Рекламный плакат составляется из **облака тэгов**, то есть ключевых слов, которые могут отражать название книги, имена героев и всё то главное, о чём говорится в книге.
- ► Для этого необходимо выбрать фигуру, в виде которой будет представлено ваше облако слов, и напечатать слова (имена главных героев, автора и название книги, главную мысль).
- Вы можете самостоятельно выбрать цвет букв и фона своего плаката.

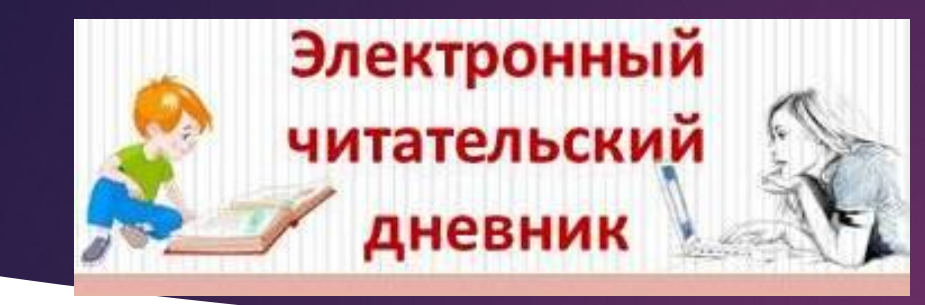

**Аудиодневник читателя: пересказ прочитанного**

- ► Создать аудиодневник (записать звук) можно, например, с помощью программы **Audacity**.
- ► Программа **Audacity** это бесплатный и легкий в использовании аудиоредактор и рекордер (от англ. «record» – записывать) для всех операционных систем, специальная программа для работы со звуковыми файлами и дорожками.
- ► С помощью этой программы можно записать звук и музыку, после чего сразу приступить к редактированию.
- ► В аудиодневнике можно отразить своё отношение к прочитанному произведению, пересказать его, озвучить свои рекомендации слушателям, записать творческое эссе.

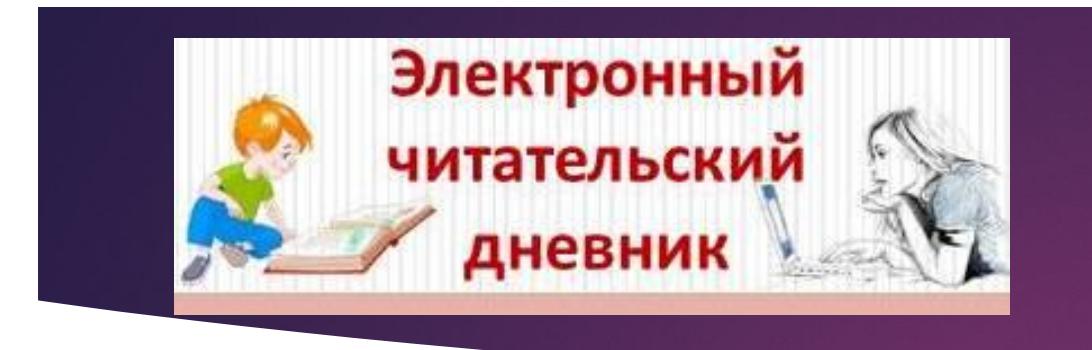

### **Видеодневник читателя – видеоблог**

- ► **Видеоблог** (сокращённо «влог») это форма блога, в котором основным средством передачи информации является видео.
- ► С помощью любого видеоредактора можно записать видеоинтервью о любимой книге, создать буктрейлер, соблюдая правила безопасности.
- ► **Буктрейлер** это небольшой видеоролик, рассказывающий в произвольной художественной форме о какой-то интересной книге.
- ► Все **«облачные» сервисы** наиболее привлекательны для детей именно тогда, когда читатели имеют возможность самостоятельно создавать в них свои продукты.

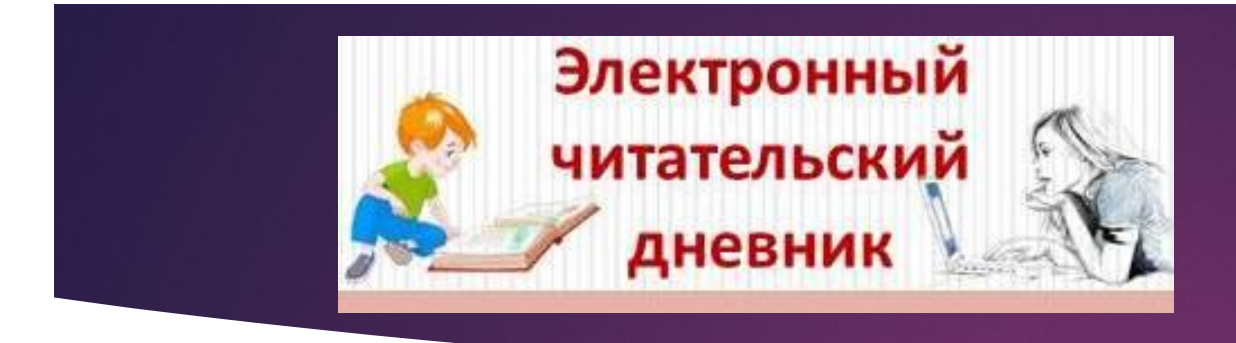

## **Генератор ребусов**

- ► **Генератор ребусов**  http://rebus1.com/index.php?item=rebus\_generator
- ► Уникальная разработка русскоязычного генератора ребусов.
- ► Задайте любое слово или фразу, и программа моментально сгенерирует по вашему запросу ребус!
- ► Используя соответствующий переключатель, можно создавать специальные ребусы, в которых использованы изображения детских героев из сказок и мультфильмов.

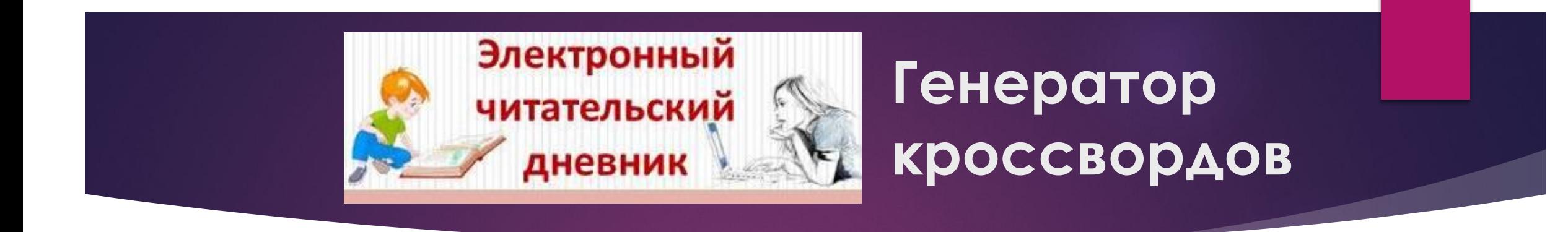

- ► **Генератор кроссвордов** https://childdevelop.ru/
- Сформировать кроссворд самостоятельно просто с помощью сайта Childdevelop.
- Допустим, вы хотите расск5азать о любимой книге. Перечисляете всех главных героев в определенном окне программы и просто нажимаете кнопку «Сформировать». Ваш конструктор кроссвордов готов.
- Программа предлагает распечатать и подкорректировать его специальными дополнительными инструментами. Создать кроссворд можно как пустой для заполнения, так и с ключевыми словами.

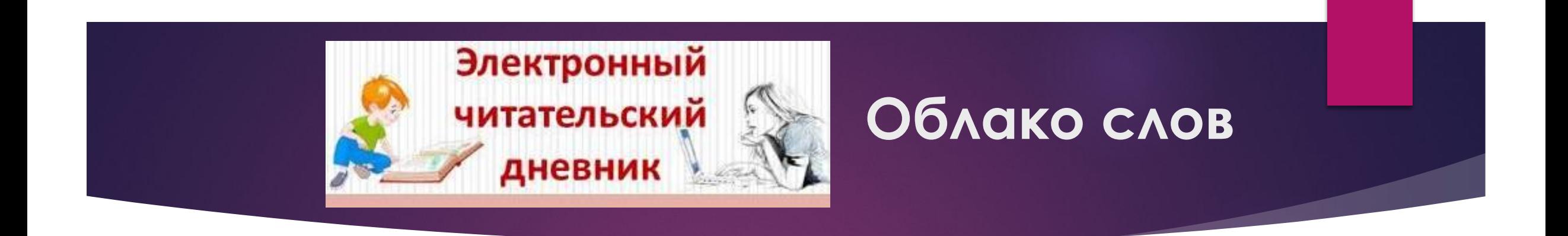

- ► **Облако слов** http://xn--80abe5adcqeb2a.xn--p1ai/
- ► Для того, чтобы создать облако слов, введите исходный текст в определенном окне программы, используйте кнопки «Настройки», «Сгенерировать облако» и «Скачать изображение».
- ► Конец формы.

![](_page_17_Picture_0.jpeg)

- ► **Конструктор пазлов** https://online-puzzle.ru/
- ► Чтобы создать пазл из своей фотографии или картинки, кликните на кнопку «Загрузить изображение». Загрузите картинку, из которой программа автоматически сделает пазл, укажите количество частей.

### **Примеры электронных читательских дневников учащихся СОШ №4**

- ► https://docs.google.com/presentation/d/14cJaIuodLlCdZZkFjMtsZSUPQPiBuGdIIDbj2 \_EqKkI/edit#slide=id.p
- ► https://www.calameo.com/books/0044927512c8215afbe93
- ► https://docs.google.com/presentation/d/1YLlaig02AUF79bbAcy2-YO\_hyPWgRxHvP DMCjKUl9yI/edit?usp=sharing
- ► https://docs.google.com/presentation/d/15IcrbaXBbbVSj7C5vm0SB0lD7oF3tpQSoH cBYSdTF8k/edit#slide=id.g4503936e71\_1\_19
- ► https://www.calameo.com/read/0057278509da596a58bff
- ► https://docs.google.com/presentation/d/11W4dTVaoWshs0FaEM2DOqyOWJ4jfxhzW mJyW9yRDBRI/edit?usp=sharing
- ► https://ru.calameo.com/read/004492751fbad20197d0b
- ► https://docs.google.com/presentation/d/1DhRCrAme2VppIK0yCXJlzxtnHkD8grmfD mBCnwOeVzE/edit?usp=sharing

![](_page_19_Picture_0.jpeg)

### **Полезные ссылки**

- ► **1.** Грачёва, В. Как работать с Calameo? / В. Грачёва. Режим доступа: http://www.calameo.com/read/002957336f3c69e60c2f3.
- ► **2.** Как создать электронный читательский дневник : практ. рекомендации по работе с подростками 12–14 лет / ГБУК «Сахалин. обл. дет. б-ка» ; сост. Н. П. Старикова. – Южно-Сахалинск, 2017. – 12 с. https://sakhodb.ru/site\_get\_file/6005/eletkronnyiy%20chit%20dnevnik.pdf

#### **Ссылка на работы читателей школьных библиотек Игринского района УР**

https://sites.google.com/view/reader2018/%D1%8F-%D1%87%D0%B8%D1%8 2%D0%B0%D1%82%D0%B5%D0%BB%D1%8C

https://vk.com/club171863560

https://vk.com/klub\_chitateley\_school4\_igra